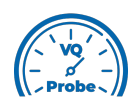

## **VQ Probe Tutorial 2021**

## **Subjective comparison and the Heat Map**

Welcome to **VQ Probe**! **VQ Probe** is a professional visual instrument for objective and subjective video quality comparison. The main window of **VQ Probe** has three main areas: **Project View**, **Playback View**, and **Metrics View**.

**VQ Probe** has two **Playback View** modes: **Overlap View** and **Independent View**. By default, **VQ Probe** is in the **Overlap View** mode. To change the current mode, click the **View > Split Line Mode** submenu and choose either **Overlap View** or **Independent View**.

In the **Independent View** mode, the left and the right files are shown in full, side by side, and the splitter line is not movable.

**Playback** can be started by clicking the **Play** button. To stop playback, press the **Pause** button. Use the **Previous Frame** and the **Next Frame** buttons to navigate one frame at a time. If you want to go to the first frame or the last frame, use the **First Frame** and the **Last Frame** buttons, respectively.

Playback can be looped by checking the **Playback > Loop** menu item. By default, playback is not looped.

Maximum playrate can be set to one of the values placed in the **Playback > Max Playrate** menu. The default value is **25 fps**.

Use the mouse wheel or keyboard shortcuts (**Ctrl**+**+**, **Ctrl**+**-** on Windows and Linux, **Cmd**+**+**, **Cmd**+**-** on macOS) to zoom in and out. YUV values of the files become available starting at a zoom ratio of 32x. Use the dec/hex switch to show values in decimal or hexadecimal format, respectively.

If the currently visible component is chosen for displaying one plane (Y, U, or V), the values for that specific component will be shown.

Press the **Pix Diff** button to show the **Heat Map**.

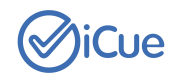

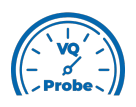

The color represents the difference between a specific pixel of the left (right) frame and a specific pixel of the reference frame, from 0 to the maximum difference. Black color means there is no difference.

Move the arrow of the heatmap colorbar to change the saturation of the heat map.

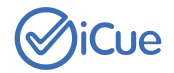